CONSEJERÍA PARA LA TRANSICIÓN ECOLÓGICA Y SOSTENIBILIDAD Dirección General de Industria, Energía y Minas

REALIZACIÓN DE TRANSACCIONES ELECTRÓNICAS EN NOMBRE DE TERCEROS PARA LA TRAMITACIÓN DEL PROCEDIMIENTO DE PUESTA EN FUNCIONAMIENTO DE ESTABLECIMIENTOS, INSTALACIONES Y PRODUCTOS SOMETIDOS A NORMAS DE SEGURIDAD INDUSTRIAL NO SUJETOS A AUTORIZACIÓN ADMINISTRATIVA.

#### PROCEDIMIENTO 5625

Régimen de representación habilitada ante la Administración Artículos 88 y 89 del Decreto 225/2014, de 14 de octubre. (Representaciones ejercidas mediante la habilitación a través de convenios formalizados según lo dispuesto en la Orden de 17 de octubre de 2018)

# TRAMITACIÓN SIN EXISTENCIA DE FALTAS EN LA COMUNICACIÓN Y EN LA DOCUMENTACIÓN TÉCNICA

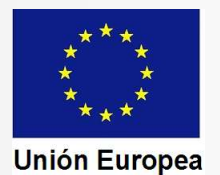

CONSEJERÍA PARA LA TRANSICIÓN ECOLÓGICA Y SOSTENIBILIDAD Dirección General de Industria, Energía y Minas

Trámites del procedimiento cuando el resultado en las comprobaciones por parte del órgano competente en materia de industria es favorable

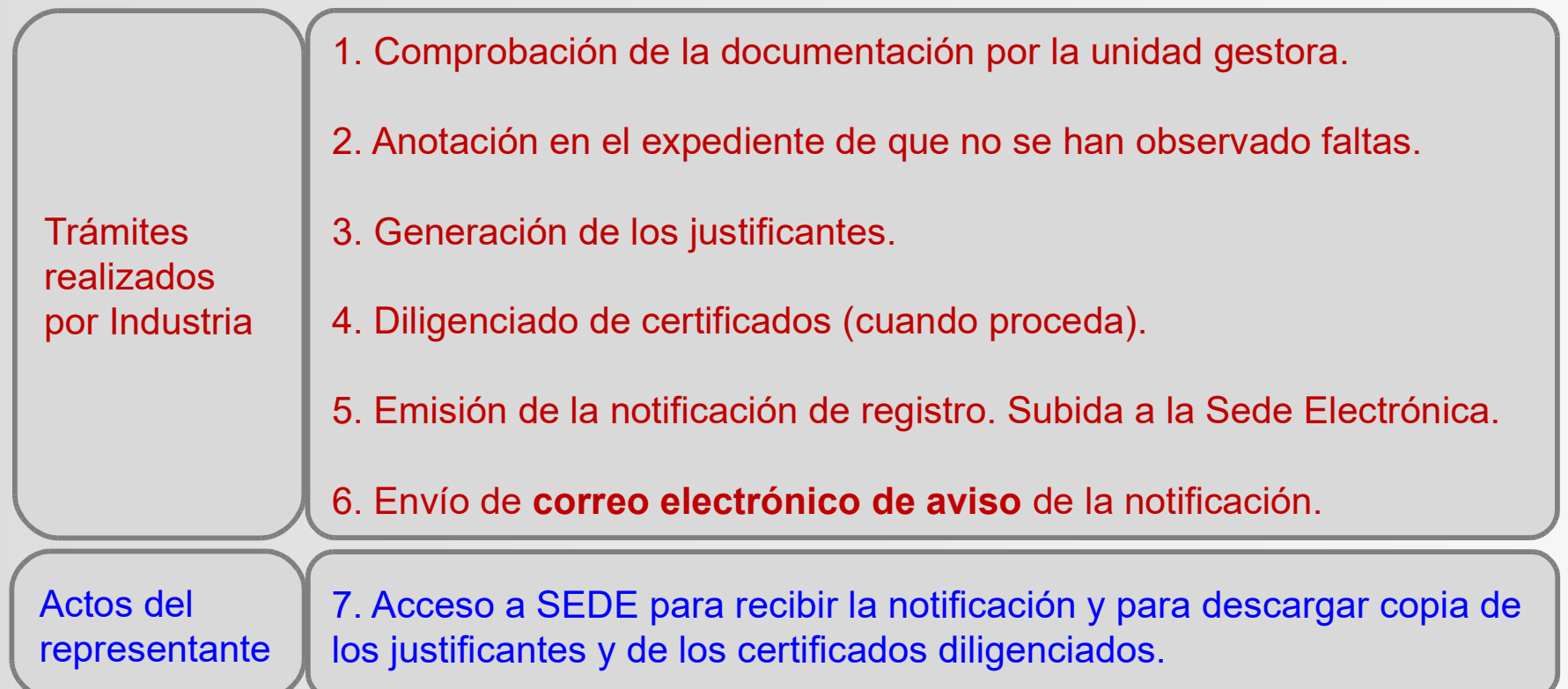

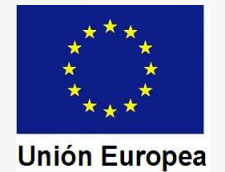

CONSEJERÍA PARA LA TRANSICIÓN ECOLÓGICA Y SOSTENIBILIDAD Dirección General de Industria, Energía y Minas

Hemos recibido el correo electrónico de aviso de una notificación en SEDE. Accedemos de la misma forma que al iniciar los trámites, pero debemos identificar el expediente

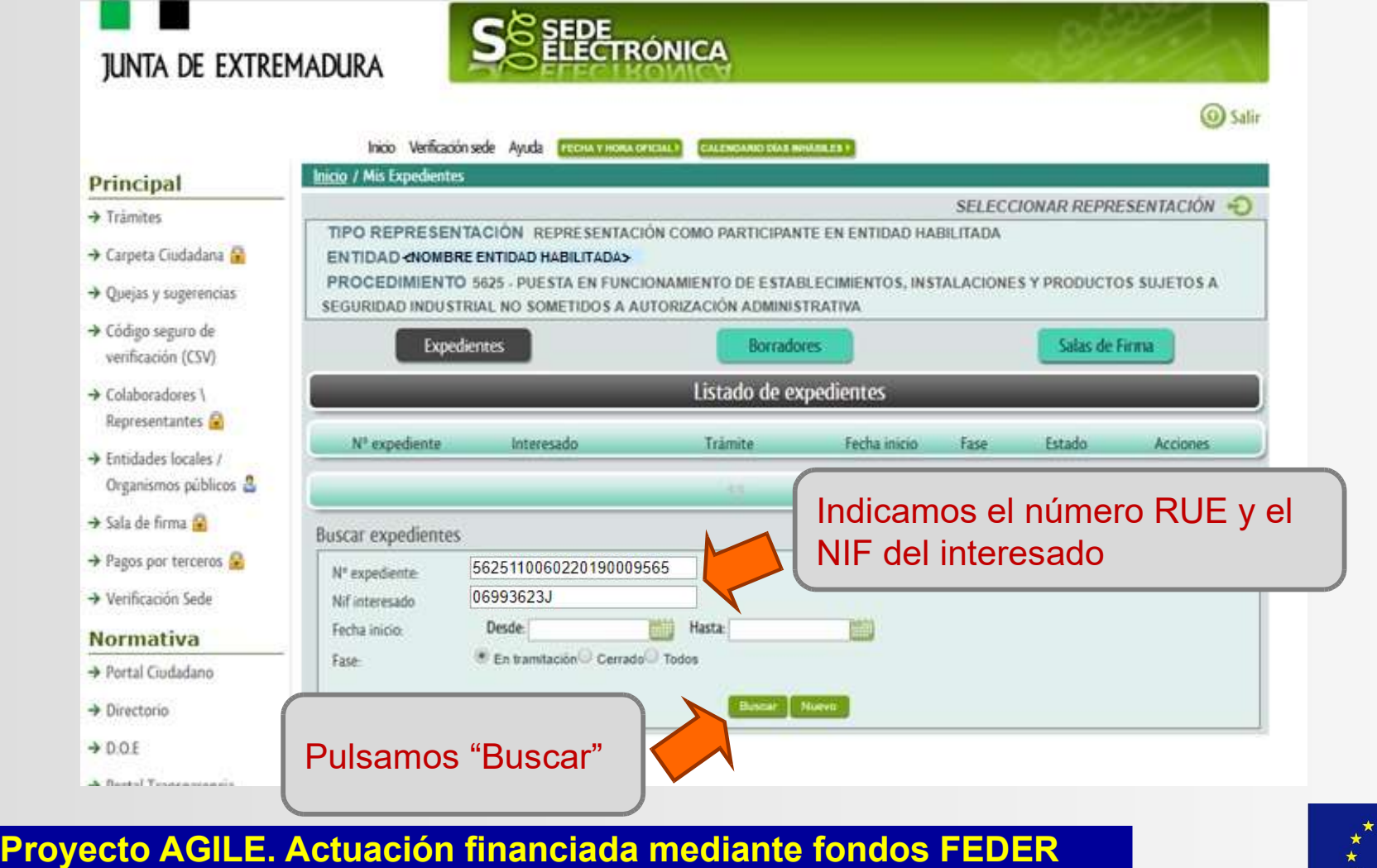

Programa Operativo 2014-2020

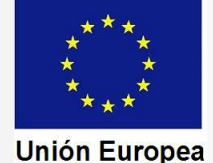

CONSEJERÍA PARA LA TRANSICIÓN ECOLÓGICA Y SOSTENIBILIDAD

Dirección General de Industria, Energía y Minas

"Ver".

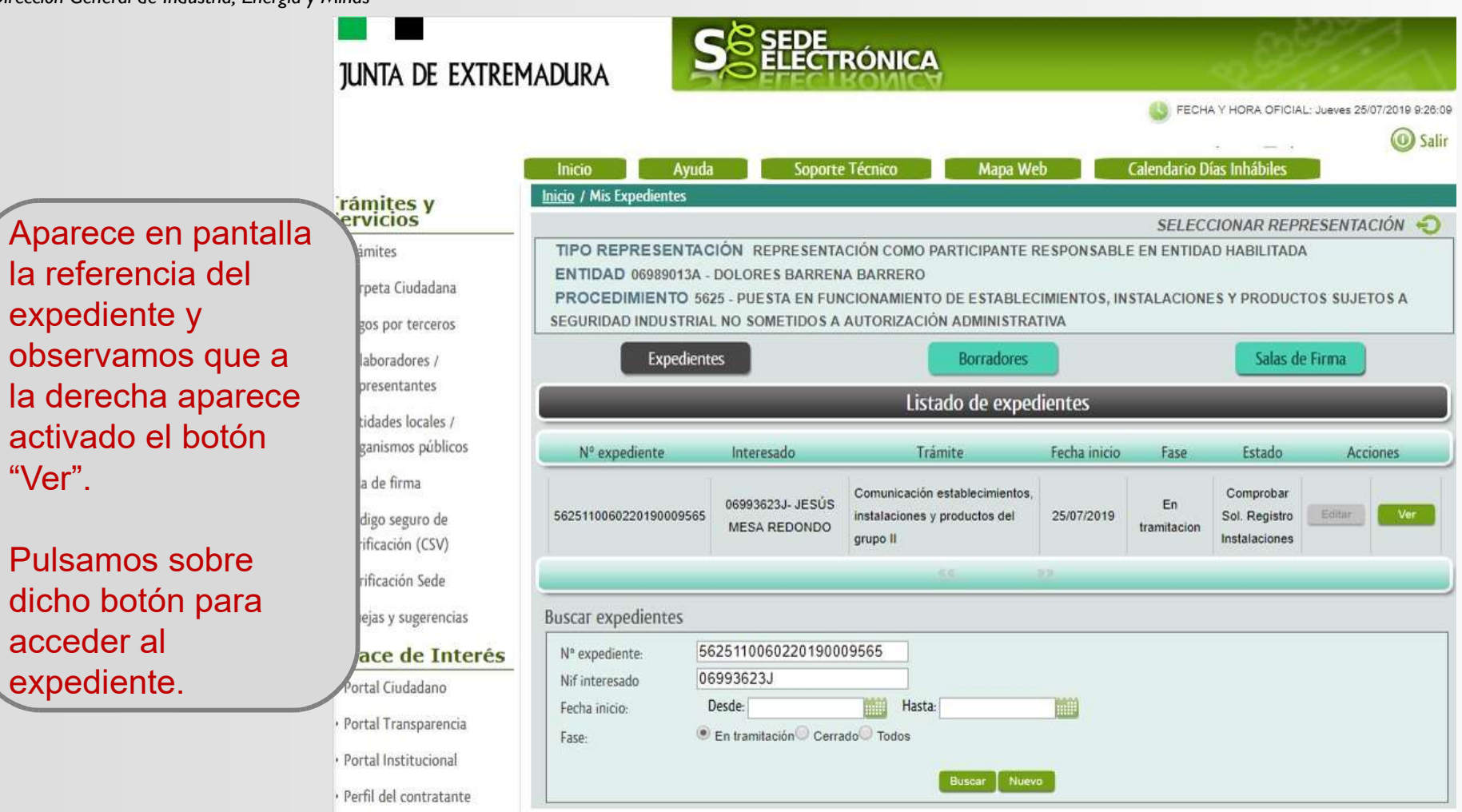

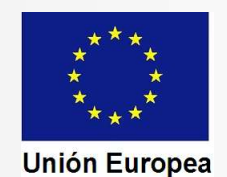

CONSEJERÍA PARA LA TRANSICIÓN ECOLÓGICA Y SOSTENIBILIDAD Dirección General de Industria, Energía y Minas

#### Fondo Europeo de Desarrollo Regional Una manera de hacer Europa

En el detalle se nos muestra el estado del expediente. En la línea inferior aparece la notificación de registro de las instalaciones.

Para ver las notificaciones pulsamos sobre "Notificaciones" (botón situado a la derecha de la imagen).

#### Inicio / Mis Expedientes

TIPO REPRESENTACIÓN REPRESENTACIÓN COMO PARTICIPANTE RESPONSABLE EN ENTIDAD HABILITADA ENTIDAD 06989013A - DOLORES BARRENA BARRERO PROCEDIMIENTO 5625 - PUESTA EN FUNCIONAMIENTO DE ESTABLECIMIENTOS, INSTALACIONES Y PRODUCTOS SUJETOS A

SEGURIDAD INDUSTRIAL NO SOMETIDOS A AUTORIZACIÓN ADMINISTRATIVA

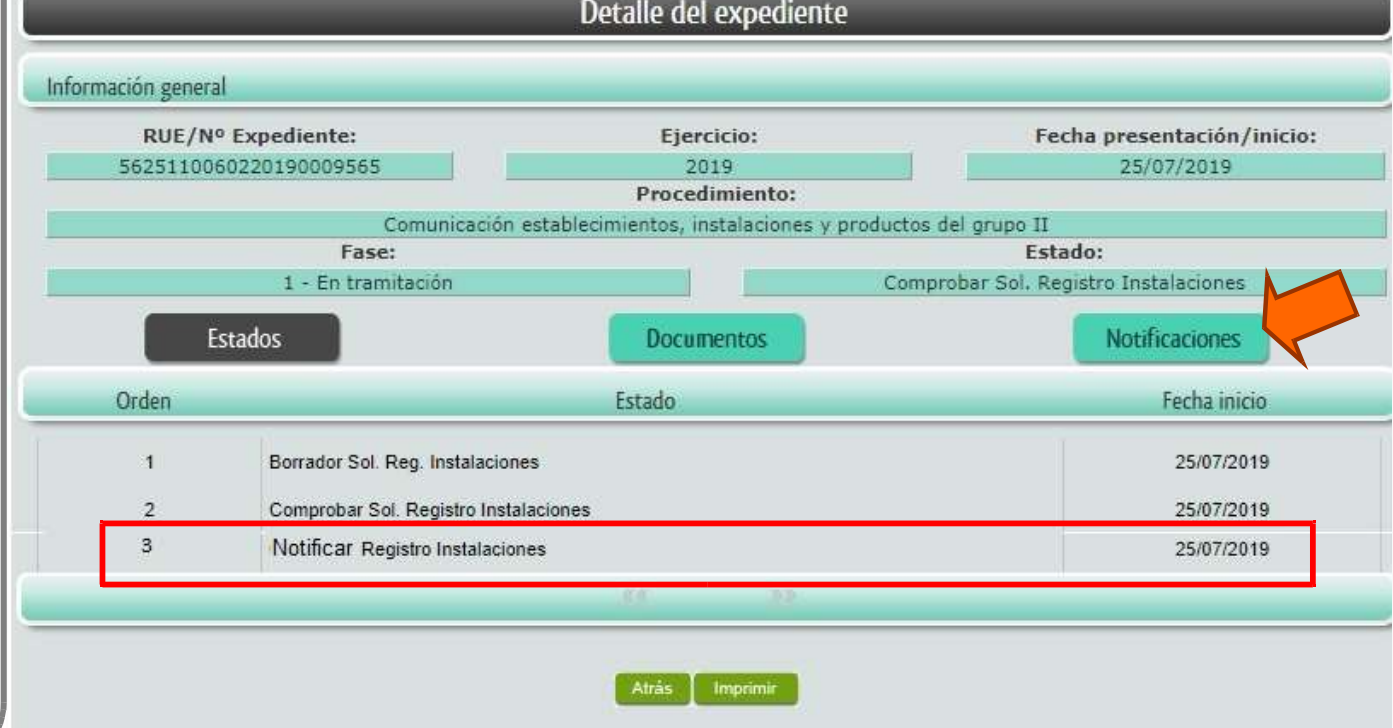

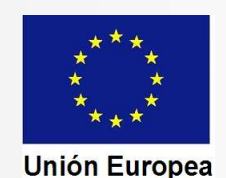

#### CONSEJERÍA PARA LA TRANSICIÓN ECOLÓGICA Y SOSTENIBILIDAD Dirección General de Industria, Energía y Minas

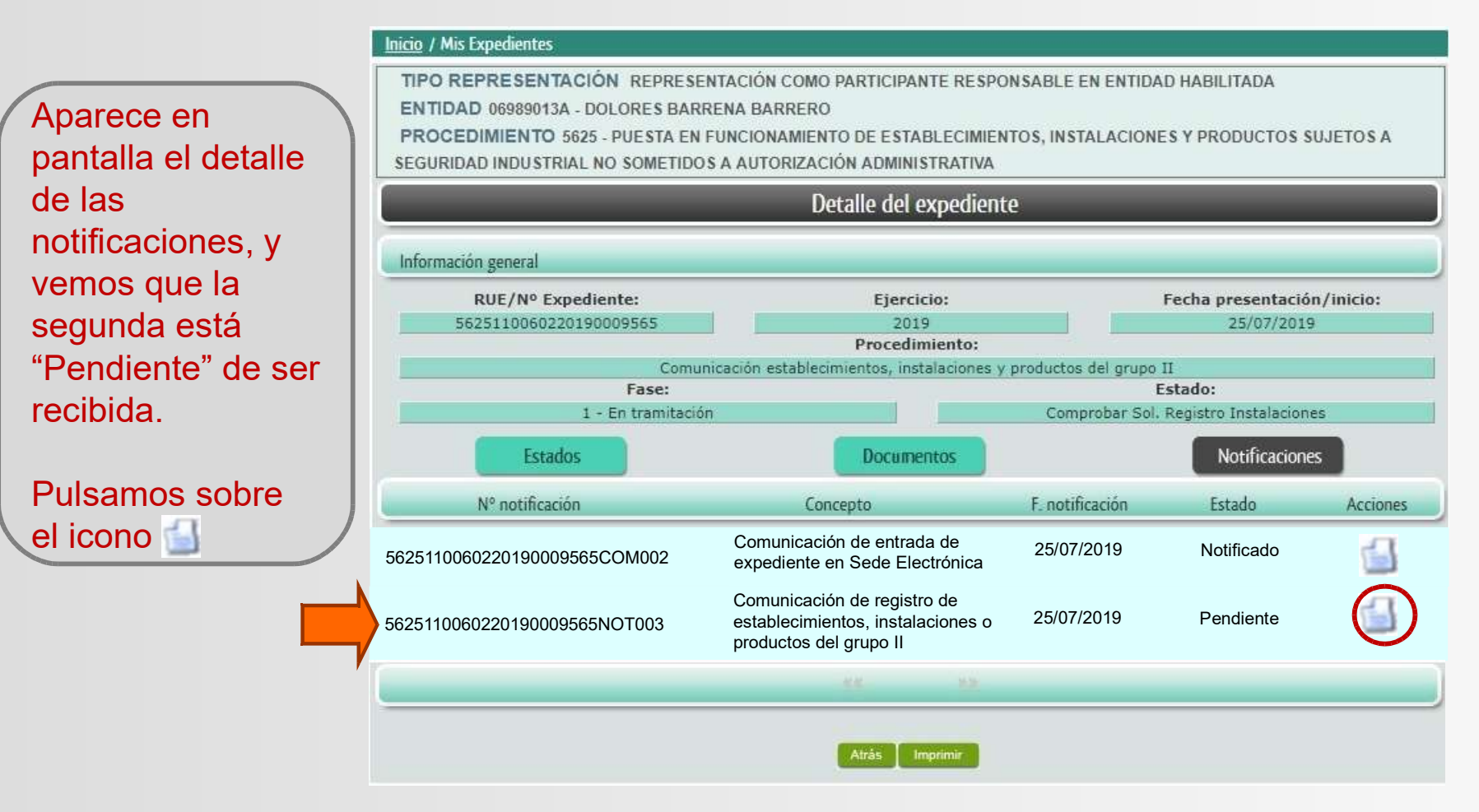

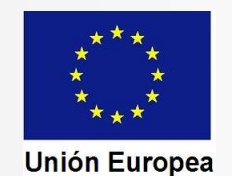

 $En Ia$ 

panta

CONSEJERÍA PARA LA TRANSICIÓN ECOLÓGICA Y SOSTENIBILIDAD Dirección General de Industria, Energía y Minas

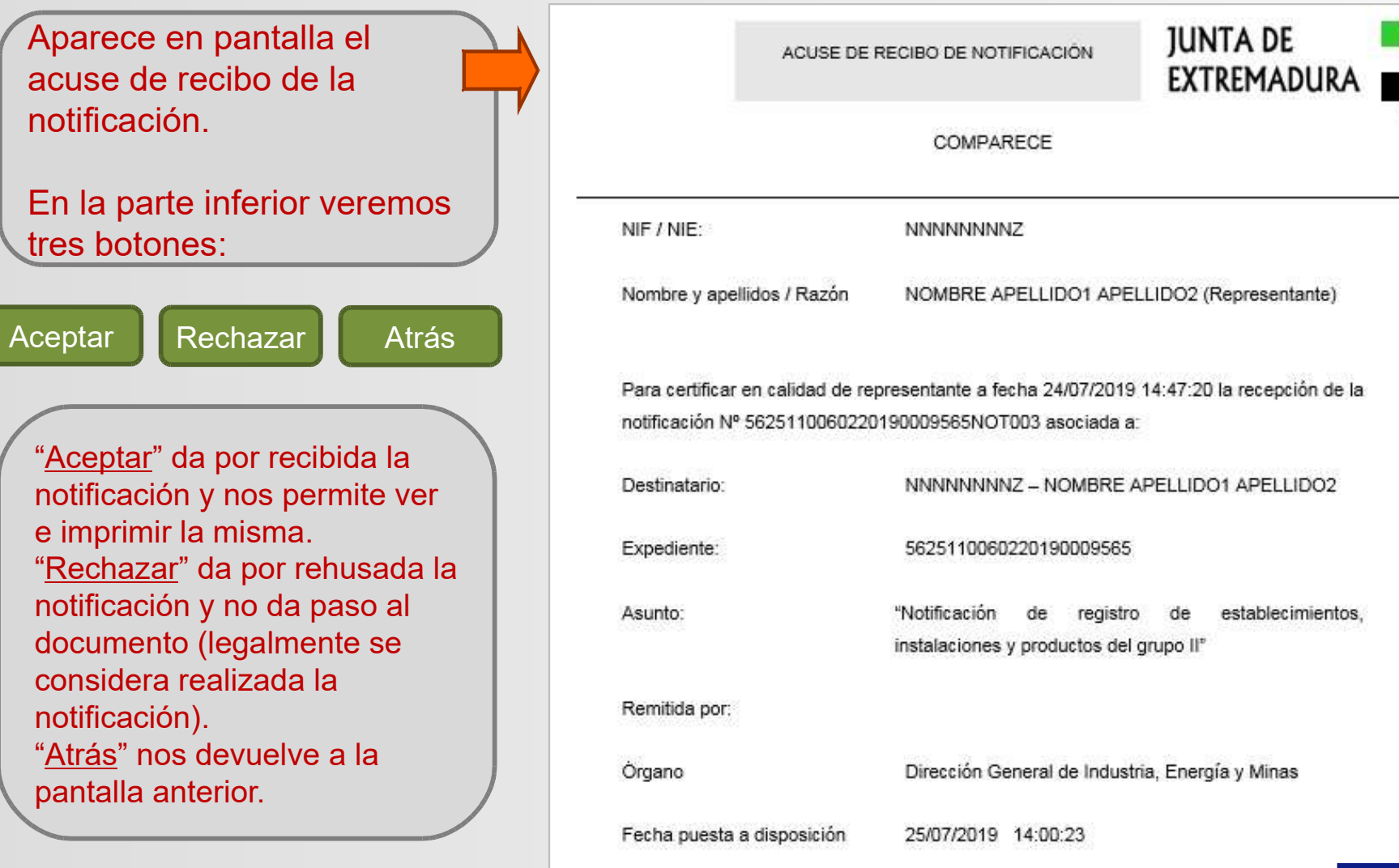

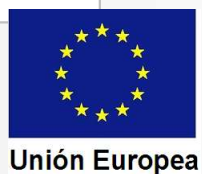

CONSEJERÍA PARA LA TRANSICIÓN ECOLÓGICA Y SOSTENIBILIDAD Dirección General de Industria, Energía y Minas

Tras pulsar en "Aceptar" SEDE nos da dos opciones, mostrando dos botones, uno también Ilamado "Aceptar", que si se pulsa nos devuelve al detalle del expediente, y otro con la opción "Imprimir", que nos mostrará en pantalla la notificación.

Podremos imprimirla en papel o guardar el PDF en nuestro ordenador.

Son de especial importancia los CSV que se recogen en la parte inferior del documento, va que permiten acceder a través de la **SEDE a los justificantes emitidos** y a los certificados diligenciados.

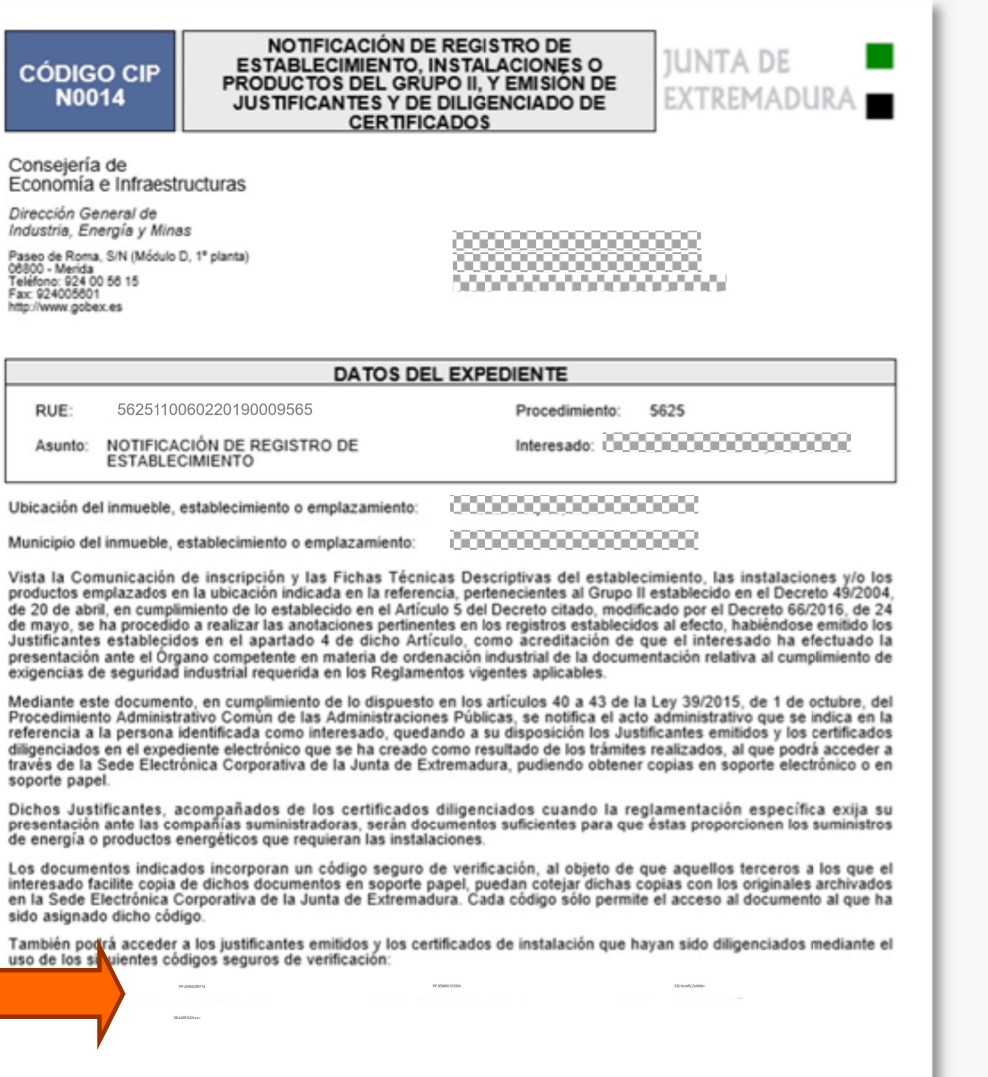

Proyecto AGILE. Actuación financiada mediante fondos FEDER **Programa Operativo 2014-2020** 

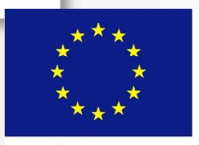

**Unión Europea** 

CONSEJERÍA PARA LA TRANSICIÓN ECOLÓGICA Y SOSTENIBILIDAD Dirección General de Industria, Energía y Minas

#### Fondo Europeo de Desarrollo Regional Una manera de hacer Europa

#### Acceso a los justificantes y certificados a través del CSV:

1. En el menú de entrada de la SEDE seleccionamos la opción "Código seguro de verificación (CSV)". Nos abre el cuadro que se ve en la imagen.

2. En el recuadro CSV insertamos el código del documento correspondiente.

#### 3. Insertamos la palabra de verificación en el recuadro dispuesto al efecto.

4. Pulsamos "Buscar". Se nos mostrará en pantalla el documento, y podremos imprimirlo o guardarlo en el ordenador.

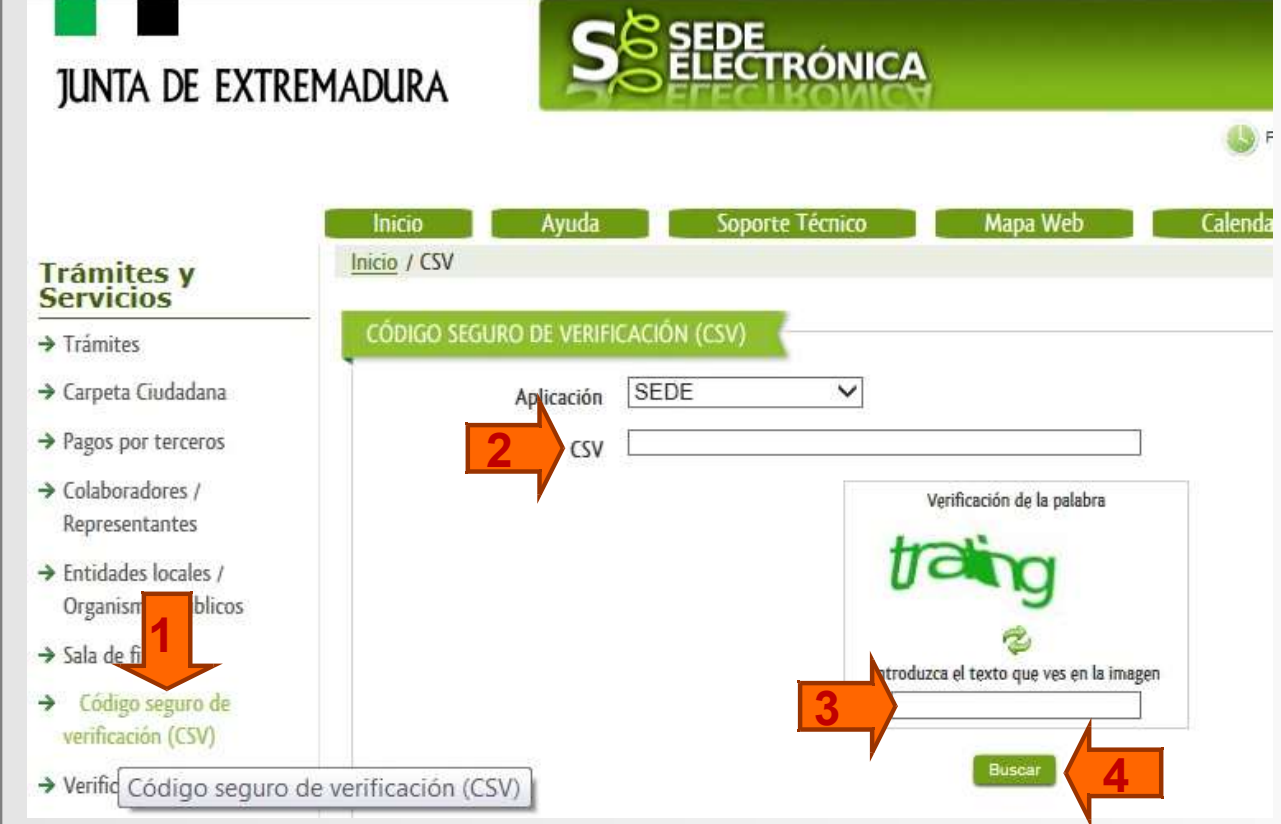

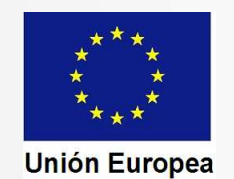

CONSEJERÍA PARA LA TRANSICIÓN ECOLÓGICA Y SOSTENIBILIDAD Dirección General de Industria, Energía y Minas

Fondo Europeo de Desarrollo Regional Una manera de hacer Europa

Acceso a los justificantes y certificados a través del expediente electrónico:

Accedemos al expediente de igual forma que al iniciarlo o cuando entramos para recibir la notificación (utilizamos el RUE y el NIF del interesado).

Debemos tener cuidado y señalar en la búsqueda la opción "Todos", ya que el expediente no está ya en tramitación.

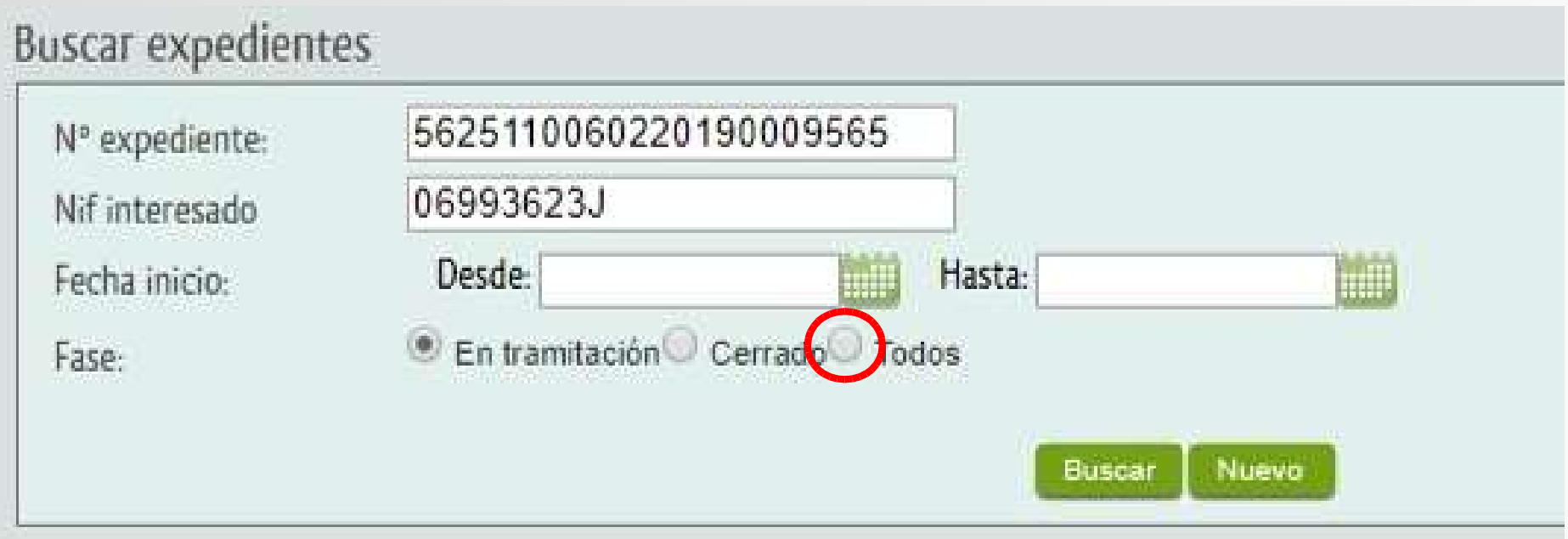

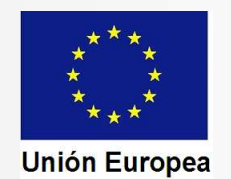

#### Fondo Europeo de Desarrollo Regional Una manera de hacer Europa

**Unión Europea** 

CONSEJERÍA PARA LA TRANSICIÓN ECOLÓGICA Y SOSTENIBILIDAD Dirección General de Industria, Energía y Minas

#### **Inicio / Mis Expedientes**

TIPO REPRESENTACIÓN REPRESENTACIÓN COMO PARTICIPANTE RESPONSABLE EN ENTIDAD HABILITADA ENTIDAD 06989013A - DOLORES BARRENA BARRERO

PROCEDIMIENTO 5625 - PUESTA EN FUNCIONAMIENTO DE ESTABLECIMIENTOS, INSTALACIONES Y PRODUCTOS SUJETOS A PERIODE EN DINIGENDAL AIR PRAIPPING A LITERNIS CHÂU, A NAUD PER CHO

En el detalle del expediente seleccionamos el botón "Documentos". Se nos muestra la relación de documentación archivada.

Pulsando sobre el icono correspondiente al certificado o al justificante. Se nos mostrará en pantalla, y podremos imprimirlo o guardarlo.

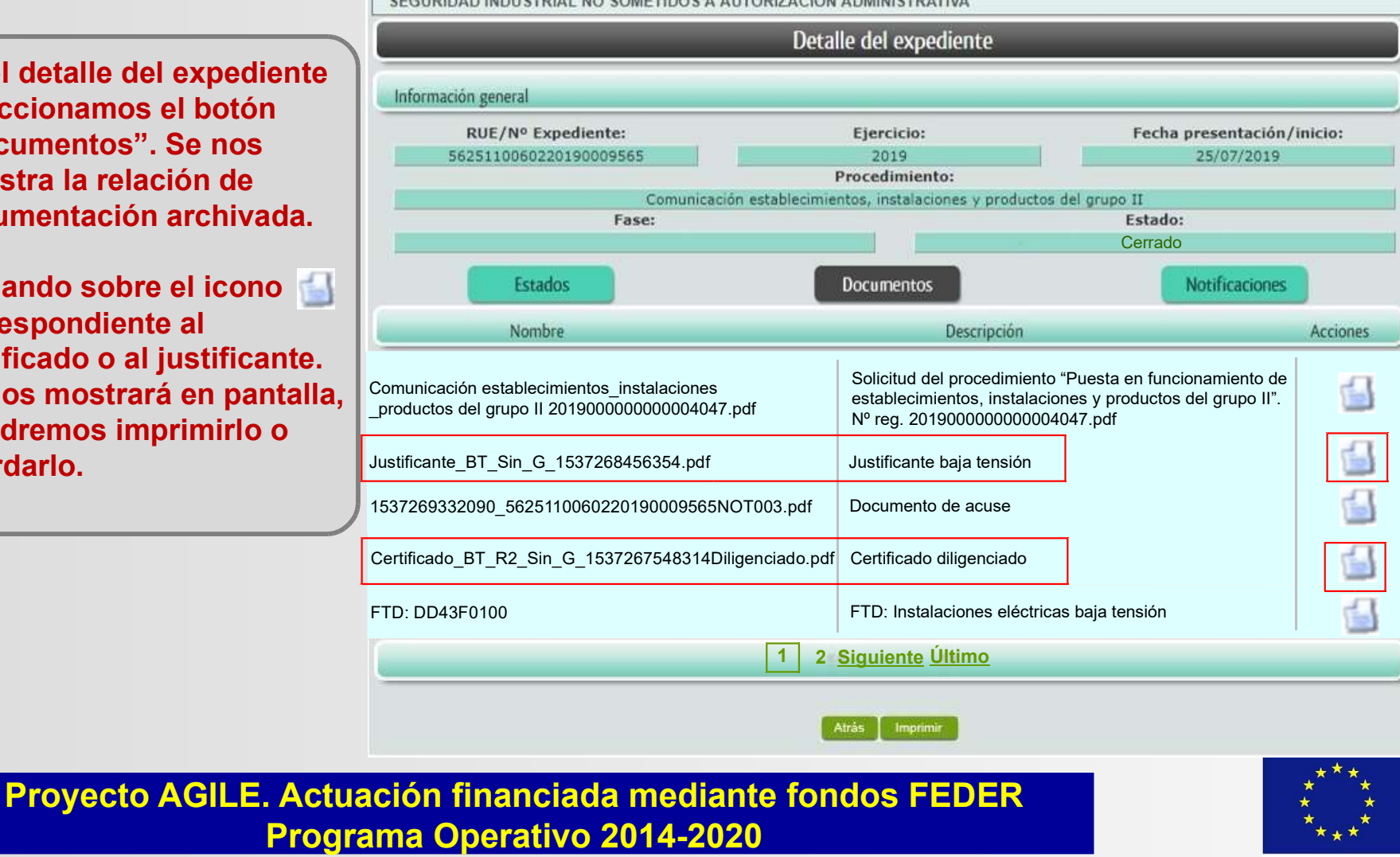